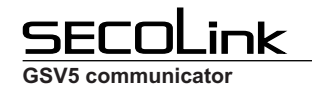

 $\blacksquare$  $\overline{\phantom{a}}$  h

## **SAFETY WARNINGS**

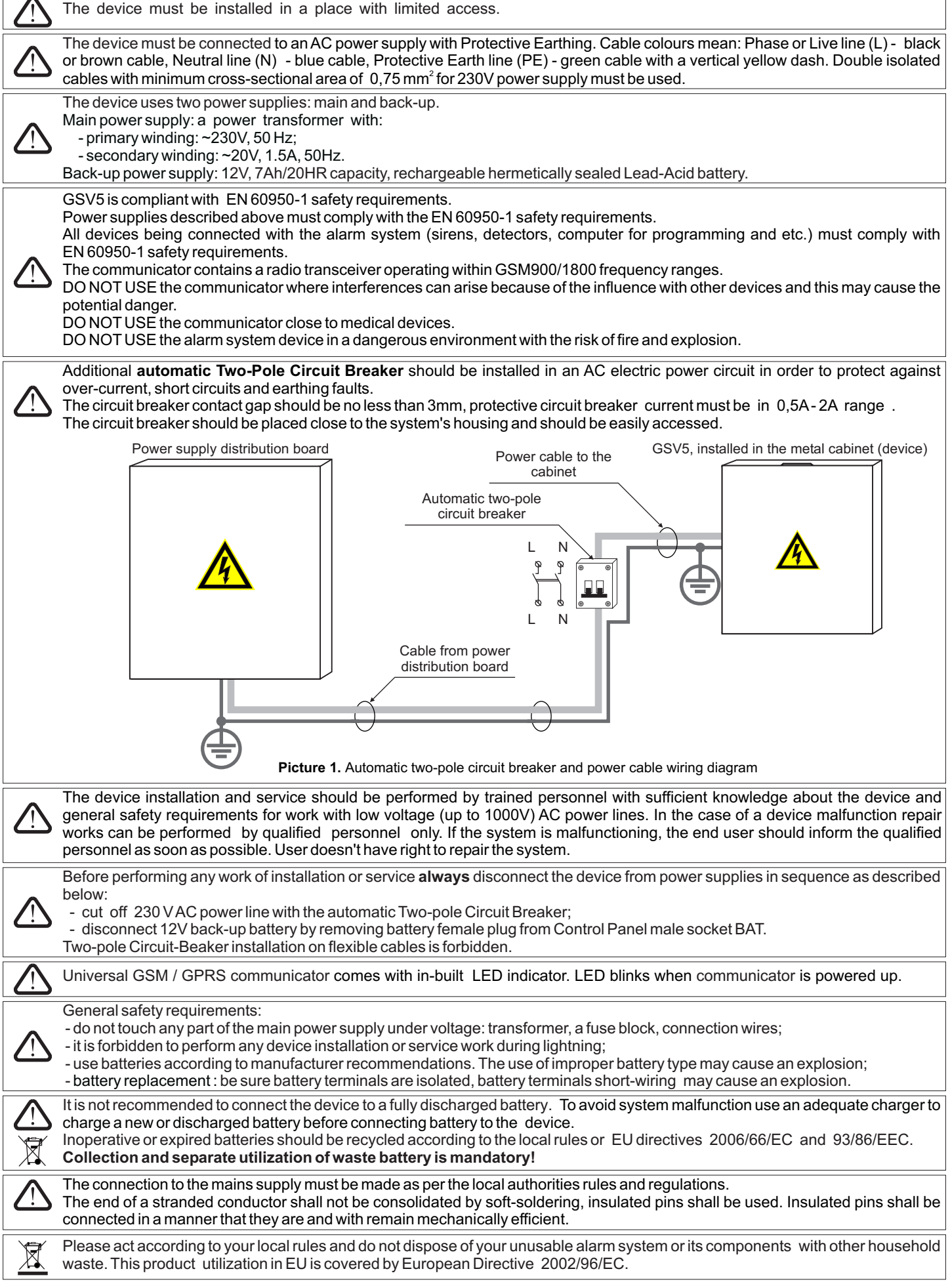

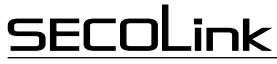

**GSV5 communicator**

## **GSV5 communicator**

GSV5 – GSM/GPRS communicator is designed to be used in objects along with other manufacturers' intruder alarm systems. It expands the functionality of other manufacturers' intruder alarm systems by giving options to report to the receiver of Central Monitoring Station via GPRS, to send a notification via SMS or via phone call. If there is a need to control the alarm system via mobile phone, it can be done by managing the control panel via GSV5 PGM outputs, by sending control commands to the control panel's KEYBUS or interfacing with a control panel via SERIAL port.

- The GSV5 can be connected to other manufacturers' alarm systems in a few different ways:
	- Connection to the control panel's PSTN communicator;
	- Connection to the control panel's KEYBUS;
	- Connection to the control panel's SERIAL port;
	- Connection to the control panel's zones/PGM outputs.

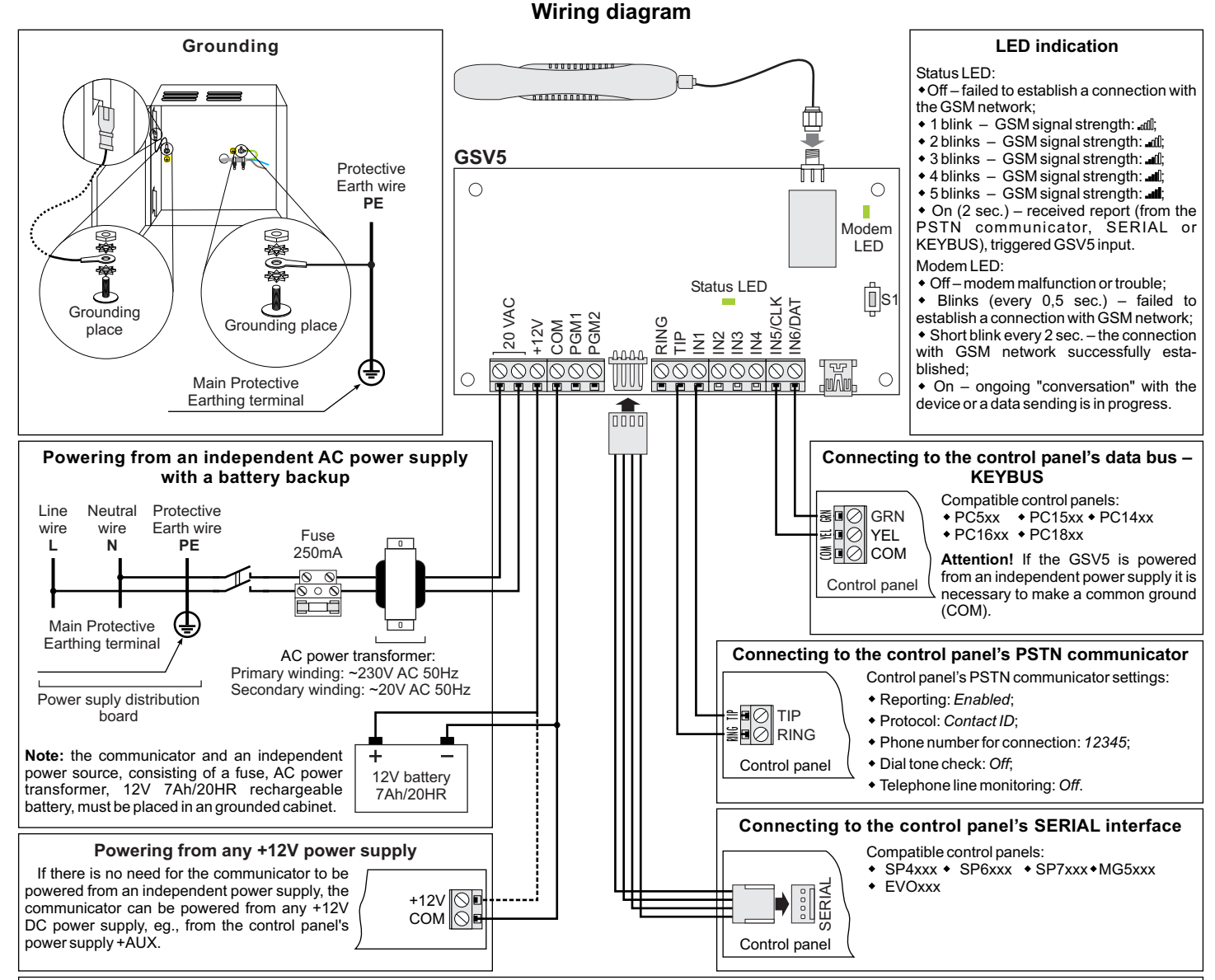

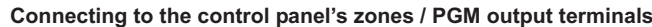

If the alarm system does not have a PSTN communicator, information about the system status can pass through the control panel's PGM outputs. When PGM output status changes (is turned on/off) the GSV5 communicator can detect it at its inputs and send the report to the monitoring station and/or send a notification to the user's mobile phone (SMS, call).

If there is a need to control the system by a mobile phone, it can be done by managing the control panel through the GSV5 PGM outputs. Control panel can detect the change of the PGM output's status (turned on/off) by its zone inputs and perform the assigned function (eg., to arm or disarm the system or to clear alarm).

**Note:** the wiring diagram shows the connection between PGM output and zone when the PGM output is an open collector type. If the PGM output type is different, use the relays. A parallel connection of the diode to the relay is recommended to suppress voltage surges on relay.

**Note:** if the communicator's PGM output is used to control the relay, use an extra +12V DC power supply to power it (relay). Maximum current must not exceed 50 mA.

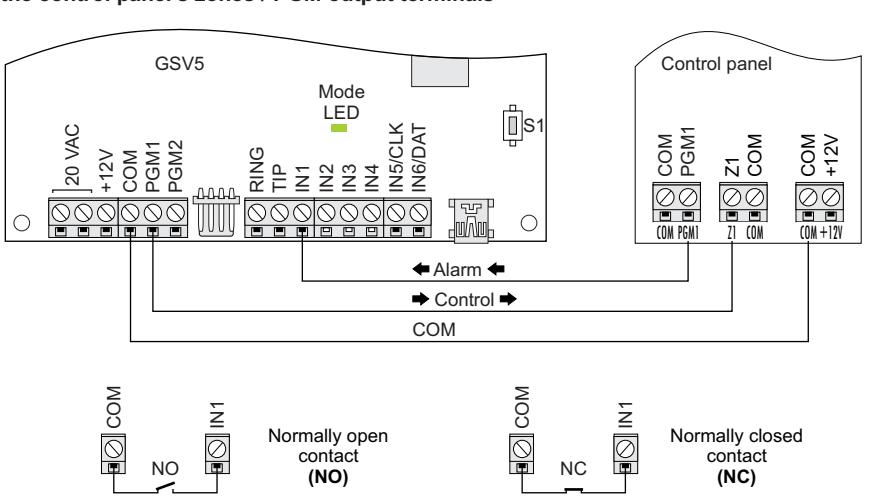

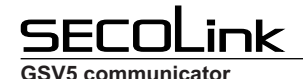

## **GSV5 Loader software**

To program the communicator GSV5, connect it to your computer by using an USB connection. Run the software GSV5 Loader and wait until the software will automatically download the necessary data from GSV5.

Before you start the GSV5 programming, set the GSV5 Loader's interface language (**1**). The software interface language must match with the language of voice messages (**2**) pre-installed in GSV5 at factory. After that select the proper GSV5 operating mode (**3**). The GSV5 functionality directly depends on the selected operating mode:

*GSM/GPRS communicator* - select this operating mode, if the GSV5 is connected to the control panel's PSTN communicator or to the control panel's zones / PGM outputs.

 *KEYBUS compatible* - select this operating mode, if the GSV5 is connected to the control panel's KEYBUS.

*SERIAL port compatible* - select this operating mode, if the GSV5 is connected to the central panel's SERIAL port.

After selecting the proper GSV5 operating mode press the button *Start programming* (**4**).

GSV5 settings are divided into categories (**5**). **Note:** the entered phone number, checked checkbox and etc. are automatically saved in the software cache memory. Do not forget to send them into GSV5 after you end the programming. To do this press *Send settings to GSV5* (**6**).

*User phone numbers* - at this setup window are entered the user phone numbers to which the GSV5 calls or sends SMS in case of alarm, arming or disarming and etc. User phone numbers must be entered with an international code, the plus sign "+" is entered automatically, there is no need to enter it additionally. If there is a need to control the GSV5 communicator or control the intruder alarm system, then it is necessary to know the access PIN code. This PIN code depends on the selected operating mode :

if the GSV5 operating mode is *GSM/GPRS communicator*, then user should use a common PIN code (**7**). By default this PIN is 1111;

if the GSV5 operating mode is *KEYBUS compatible*, then the user has to use the same PIN code as the one that is used to control their intruder alarm system.

if the GSV5 operating mode is *SERIAL port compatible*, then the user has to use the same PIN code as the one that is used to control their intruder alarm system. **Note:** in order to establish the connection between intruder alarm system and GSV5 via SERIAL port, it is necessary to program PC password. This 4-digit password identifies the GSV5 to the panel before establishing communication. Program the same PC Password into both the control panel and the GSV5 (**8**). If the passwords do not match, the GSV5 will not establish communication and the control will not be available. The password must be entered in control panel section [911] or [3012].

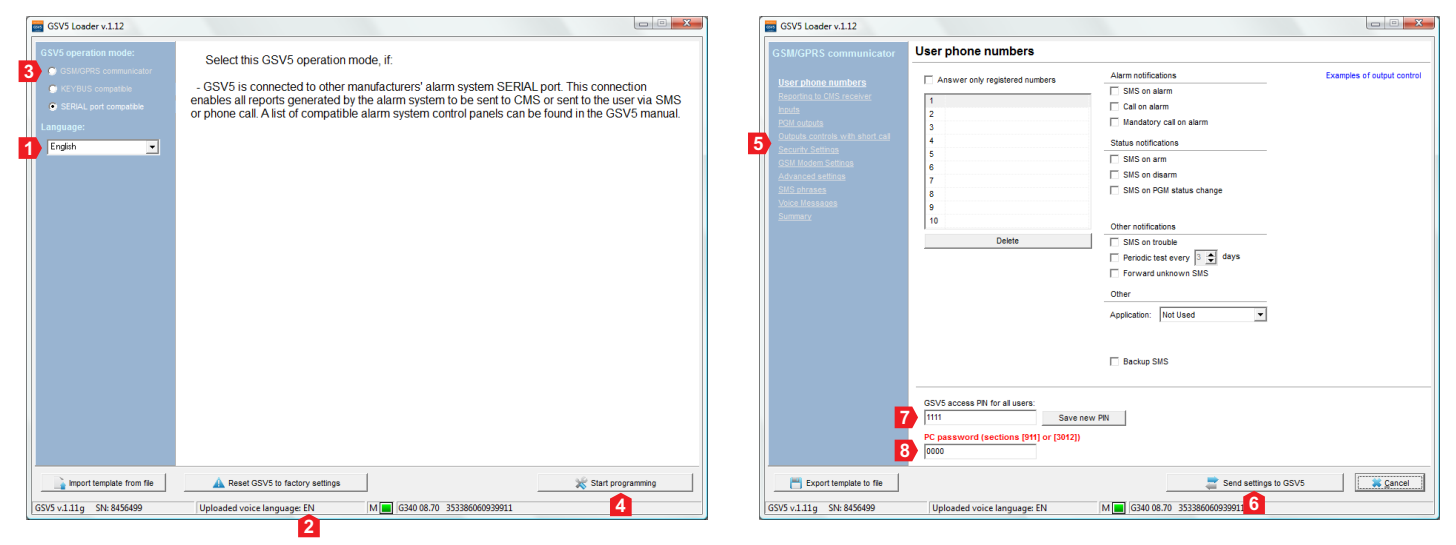

*Reporting to CMS receiver* - at this setup window it is possible to program the settings which are related to the reporting to IP receiver (**9**) of a Central Monitoring Station (CMS). Reports to the monitoring station are sent via GPRS, so it is necessary to have a suitable SIM card with a correctly entered data in the APN, APN user name and password fields (**10**). Use one of three available protocols (**11**) to report to central monitoring station.

 *Inputs* - at this setup window communicator's inputs are programmed. It is possible to assign a certain reporting event (**12**) or a text (**13**) to the input.

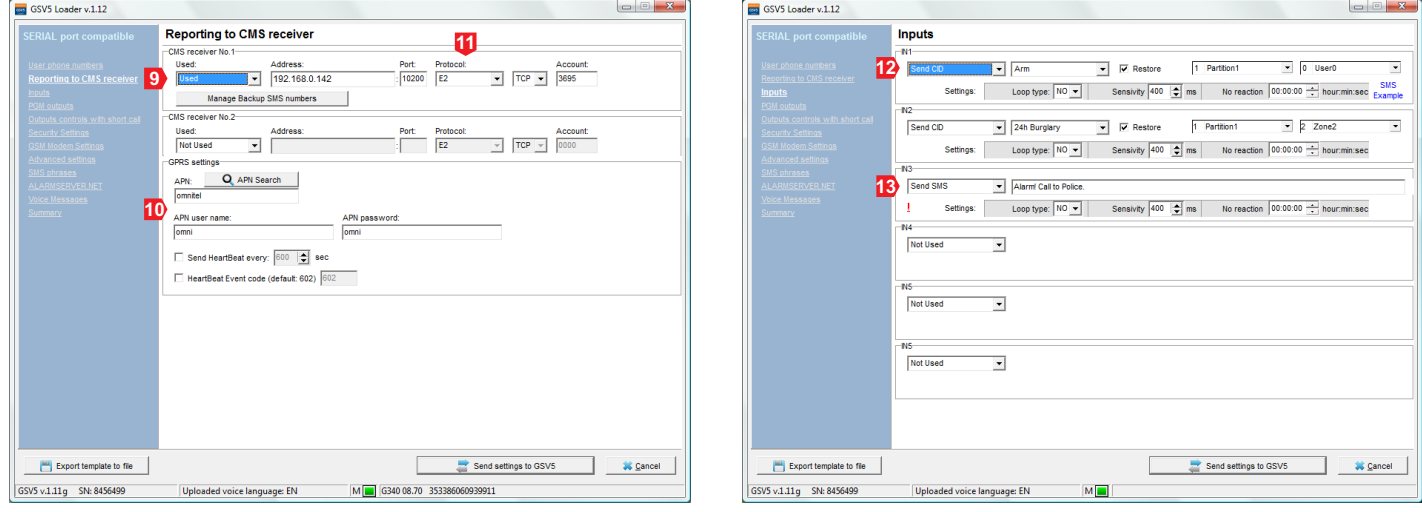

*PGM Outputs* - at this setup window GSV5 outputs are programmed. Output can be turned On / Off with a DTMF command during the call or can be controlled with SMS command. The control command depends on the selected PGM output function (**14**):

*Manual -* call command: *61#* or *62#*; SMS command: *O1* or *O2* (example: *1234 O1*);

- *Arm* call command: *1#*; SMS command: *A* (example: *1234 A*);
- *Disarm* call command: *0#*; SMS command: *D* (example: *1234 D*);
- *Clear alarm* call command: *00#*; SMS command: *C* (example: *1234 C*);

**GSV5 GSV5 communicator Installation instructions**

*Output control with short call* - at this set up window are entered phone numbers of the system users (**15**), who will be able to control the output by short call (output function should be *Manual*). If the user's phone number has been programmed at the settings window *User phone numbers*, then the user, who wants to control the output by a short call should end the call during the first 5 seconds. If the call lasts more than 5 seconds the GSV5 will answer and will

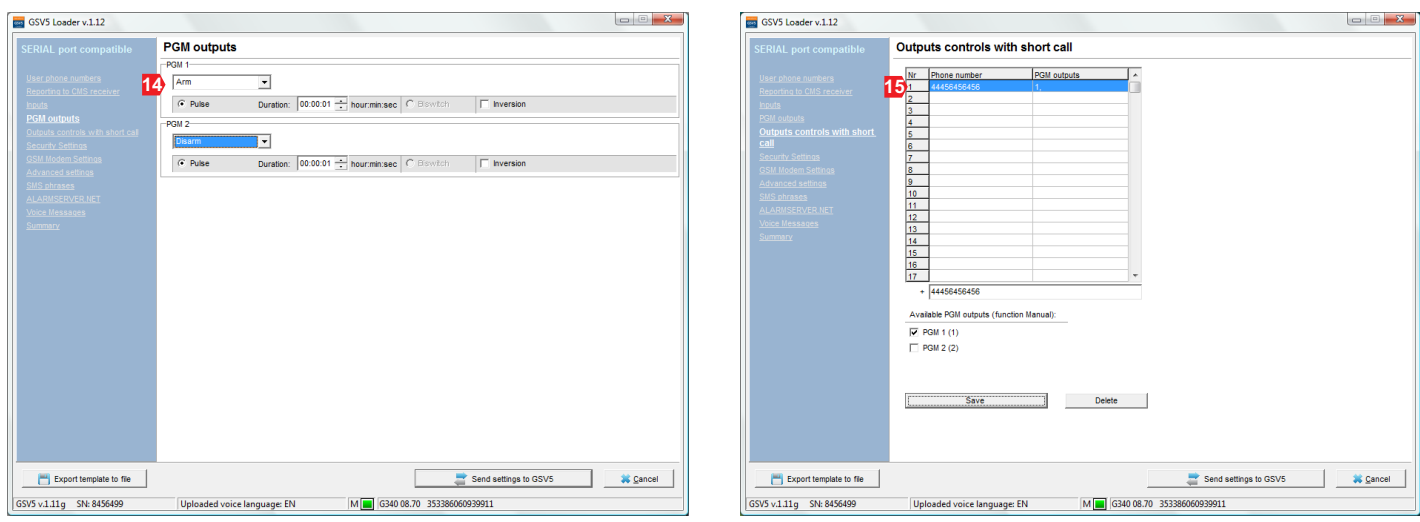

*Security settings* - at this setup window by using the password it is possible to block access to device via USB or just to limit the access to the settings which are related with the reporting to CMS.

*GSM Modem settings* - at this setup window it is possible to enter the PIN code of a SIM card or to monitor the work of GSV5.

*Advanced settings* - at this setup window it is possible to change the settings related to the simulated PSTN phone line.

*ALARMSERVER.NET* - at this setup window it is possible to change the settings related to the online services for security systems. The additional services are provided from the server ALARMSERVER.NET (link: www.alarmserver.net). To establish a connection and transfer data between GSV5 and the server an Internet connection is required so it may be charged additionally. Available settings:

*Every event* – send every new event to ALARMSERVER.NET (**16**). This checkbox must be checked if the end user had paid for the additional services and have the SECOLONK PRO app.

*Report users names* – if this checkbox is checked, then the real names of the users (programmed at settings window *SMS Phrases*) will be sent to ALARMSERVER.NET and later seen on the SECOLINK PRO app (**17**). If the checkbox is not checked the GSV5 will send default user names, such as: User 01, User 02 and etc.

*Report zone names* – if this checkbox is checked, then the real names of the zones, partitions and etc. (programmed at settings window *SMS Phrases*) will be sent to ALARMSERVER.NET, and later seen on the SECOLINK PRO app(17). If the checkbox is not checked the GSV5 will send default names, such as: Zone 01, Zone 02, Partition 01 and etc.

*Save event log* – if this checkbox is checked, then events will be saved at ALARMSERVER.NET and later all logged events seen on the SECOLINK PRO app(**17**). This checkbox must be checked if the end user had paid for the additional services and have the SECOLINK PRO app.

*Register GSV5 on server* – if this checkbox is checked (**18**), then the GSV5 will try to register itself on server, after sending the settings to it (after pressing the button *Send settings to GSV5* (**5**). It is recommended to register the device on server, when all programming is finished.

*SMS Phrases* - at this setup window it is possible to enter a real names to system zones, partitions, users, modules.

 *Voice messages -* at this setup window it is possible to assign a voice message to the zone (**19**). The software interface language must match with the language of voice messages (**2**) pre-installed in GSV5 in factory.

 *Summary* - all the programmed settings can be revised in one window.

"ask" to enter the PIN code.

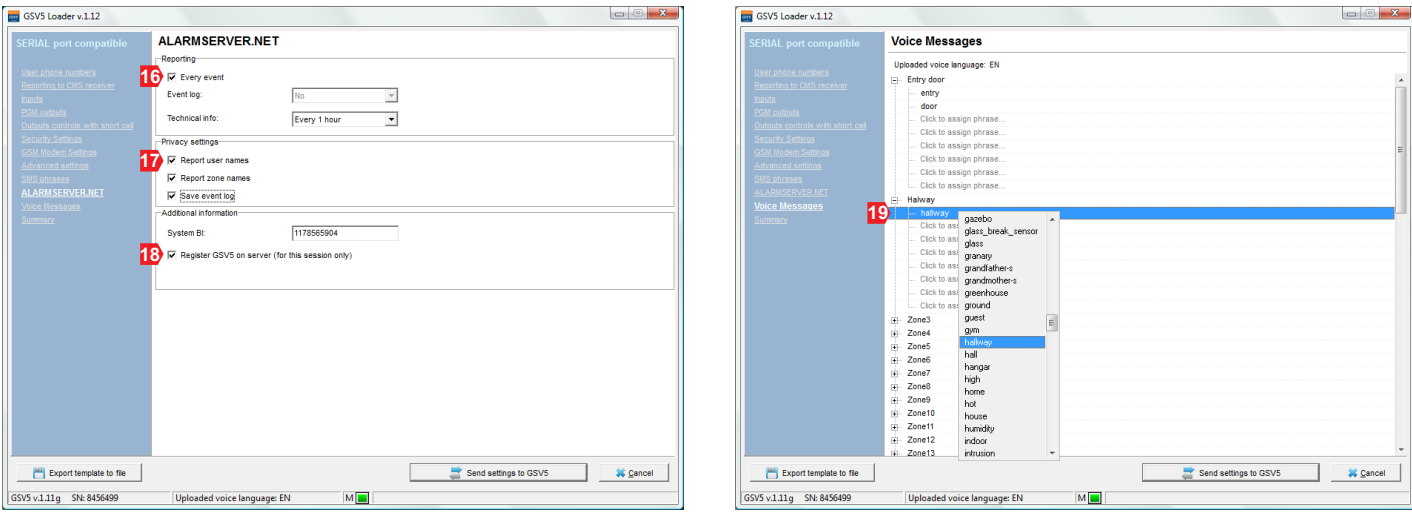

**Note:** Do not forget to send settings into GSV5 after you end the programming. To do this press *Send settings to GSV5* (**6**).